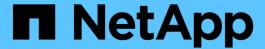

# Installing or upgrading SnapDrive for UNIX

Snapdrive for Unix

NetApp February 12, 2024

# **Table of Contents**

| nstalling or upgrading SnapDrive for UNIX        | . 1 |
|--------------------------------------------------|-----|
| Decompressing the downloaded software            | . 1 |
| Installing SnapDrive for UNIX on an AIX host     | . 1 |
| Uninstalling SnapDrive for UNIX from an AIX host | . 2 |
| Performing post-installation checks              | . 3 |
| Files installed by SnapDrive for UNIX            | . 4 |
| Upgrade SnapDrive for UNIX to current version    | . 5 |

# Installing or upgrading SnapDrive for UNIX

To install SnapDrive for UNIX on your host systems, you must perform certain tasks. Before you begin the installation, you should be aware of various system requirements and configuration considerations.

### Decompressing the downloaded software

After you download the SnapDrive for UNIX software package from the NetApp Support Site, you should decompress the file to extract the software for installation.

### **Steps**

1. At the command-line interface (CLI) prompt, enter the following command:

uncompress NetApp.snapdrive aix 5 2.Z

For downloading the software, see the NetApp Support Site.

#### Related information

NetApp Support

NetApp Interoperability

## Installing SnapDrive for UNIX on an AIX host

You can use the System Management Interface Tool (SMIT) to install SnapDrive for UNIX on the AIX host.

You must ensure that you are logged in as a root user.

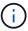

You should not delete the directory where SnapDrive for UNIX is installed. If you delete the directory, there can be problems with starting and stopping the daemon.

### **Steps**

- 1. Download the software from the NetApp Support Site.
- 2. Change to the directory on which you placed the uncompressed NetApp.snapdrive aix 5 2.z file.
- 3. Start SMIT by running the following command:

#### smit

- 4. Select the Software Installation and Maintenance option.
- 5. At the next screen, select the **Install and Update Software** menu option.
- 6. At the Install Software screen, specify the location of the software in one of the following ways:
  - Manually enter the path of the location of the software.
  - Press F4 to display a list of options.

If you want to use the F4 method, complete the following steps:

- a. Press F4.
- b. At the prompt asking which software you want to install, enter:

### NetApp.snapdrive.

- c. At the prompt asking whether you want to continue or cancel, press Enter to complete the installation.
- 7. Verify the software package installation by using the lslpp -1 NetApp.snapdrive command.
- 8. Complete the setup by configuring SnapDrive for UNIX for the system.

Most of this information is set by default; however, you need to specify the following information:

- a. Login information for the storage system
- b. AutoSupport settings
- c. Set the correct configuration value for the following options, SnapDrive for UNIX based on whether you are using the FC protocol or the iSCSI protocol:
  - default-transport

Select FCP or iscsi depending on the protocol.

multipathing-type

For FC, set it to any one of the following values:

- NativeMPIO
- DMP

For iSCSI, set this to NativeMPIO or DMP.

# Uninstalling SnapDrive for UNIX from an AIX host

You can use System Management Interface Tool (SMIT) to uninstall SnapDrive for UNIX from an AIX system.

#### **Steps**

1. Start SMIT by entering the following command:

#### smit

- 2. Select the **Software Installation and Maintenance** menu option.
- 3. On the screen that appears, select the **Software Maintenance and Utilities** menu option.
- 4. On the next screen, select the **Remove Installed Software** menu option.
- 5. Remove the software in one of the following ways:
  - Enter the package name NetApp.snapdrive. Ensure that the Preview only option is set to no.
  - Press F4 to display a list of names.

- i. Scroll down the list of names until you reach NetApp.snapdrive.
- ii. Select NetApp.snapdrive and press Enter.

A prompt message is displayed.

- iii. Select continue or cancel.
- iv. Press Enter to complete the uninstallation.

The uninstall process places the log file at the following location: /tmp/snapdrive\_uninstall.

## Performing post-installation checks

After the installation is complete, you must perform a few tasks to ensure that SnapDrive for UNIX is installed successfully.

### Steps

- 1. Verify that the installation program has installed all the necessary files on your host.
- 2. Confirm that the configuration variables in the snapdrive.conf file have the correct settings.

For the majority of these variables, the default values should be applicable.

3. Supply SnapDrive for UNIX with the current storage system login information.

When you set up your storage system, you supplied a user login for it. SnapDrive for UNIX needs this login information to work with the storage system.

4. To use role-based access control (RBAC), set the rbac-method=dfm variable in the snapdrive.conf file.

By default, SnapDrive 4.0 for UNIX and later accesses the storage systems using the root credentials. The RBAC functionality is not turned on.

5. To use HTTPS for a secure connection with the storage system and daemon service, set the use-https-to-sdu-daemon=on in the snapdrive.conf file.

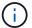

SnapDrive 5.0 for UNIX and later versions support HTTPS for daemon communication. By default, the option is set to off.

6. Install the server certificate that is used by SnapDrive for UNIX in the

sdu-daemon-certificate-path=/opt/NetApp/snapdrive/snapdrive.pem path as specified in the snapdrive.conf file.

7. Change the default password for the SnapDrive for UNIX daemon service by running the following command:

### snapdrived passwd

8. Check the details of the installed configuration components in /var/log/sdconfcheck.out.

### Files installed by SnapDrive for UNIX

SnapDrive for UNIX installs multiple files, such as executable files, configuration files, uninstall files, diagnostic files, and man pages, on the host. Through these files you can detect problems, store configuration information for the current version of the product, and so on, in SnapDrive for UNIX.

#### Related information

Types of logs

### **Executables installed by SnapDrive for UNIX**

SnapDrive for UNIX installs executables for AIX operating system.

These executables are installed at /opt/NetApp/snapdrive/bin/snapdrive.

### Configuration files installed by SnapDrive for UNIX

SnapDrive for UNIX installs the snapdrive.conf file, which stores configuration information for the current version of the product.

You should modify the <code>snapdrive.conf</code> file for your system. If you upgrade your version of SnapDrive for UNIX, it maintains your current <code>snapdrive.conf</code> file. The configuration file is available at the following location:

/opt/NetApp/snapdrive/snapdrive.conf

### Diagnostic files installed by SnapDrive for UNIX

SnapDrive for UNIX installs diagnostic files that help detect problems in SnapDrive for UNIX.

- /opt/NetApp/snapdrive/diag/snapdrive.dc
- /opt/NetApp/snapdrive/diag/filer info
- /opt/NetApp/snapdrive/diag/brocade info
- /opt/NetApp/snapdrive/diag/cisco info
- /opt/NetApp/snapdrive/diag/mcdata info
- /opt/NetApp/snapdrive/diag/SHsupport.pm
- /opt/NetApp/snapdrive/diag/Telnet.pm
- /opt/NetApp/snapdrive/diag/aix info

### Man pages installed by SnapDrive for UNIX

SnapDrive for UNIX provides man pages in several formats.

The man pages are available at the following location:

- /opt/NetApp/snapdrive/docs/snapdrive.dc.1
- /opt/NetApp/snapdrive/docs/snapdrive.1
- /opt/NetApp/snapdrive/docs/snapdrive.1.html
- /opt/NetApp/snapdrive/docs/brocade info.1
- /opt/NetApp/snapdrive/docs/mcdata info.1
- /opt/NetApp/snapdrive/docs/cisco info.1
- /opt/NetApp/snapdrive/docs/filer info.1
- /opt/NetApp/snapdrive/docs/aix info.1

## Upgrade SnapDrive for UNIX to current version

You can easily upgrade SnapDrive for UNIX to the latest version. As part of the upgrade process, few variables change in the snapdrive.conf file. To ensure that SnapDrive for UNIX is functioning correctly, check the various default values in the snapdrive.conf file.

To upgrade your current version of SnapDrive for UNIX, you do not have to uninstall it. Instead, you should install the latest version of the software on top of the current version.

When you install a new version, SnapDrive for UNIX checks if you already have a version installed. If you do, it preserves the current <code>snapdrive.conf</code> file and renames the version of the file it is installing to <code>snapdrive.conf.x</code>. In this way, it avoids overwriting your <code>snapdrive.conf</code> file, so you do not lose any customized settings in the file.

By default, SnapDrive for UNIX comments out the variables in the <code>snapdrive.conf</code> file. This means it automatically uses the default values for all variables except the ones you customize. If you want to change these values, you must add the variables to your current <code>snapdrive.conf</code> file and specify the values you want.

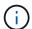

When you perform a patch upgrade, the SnapDrive version in the snapdrive.conf file does not change. However, the snapdrive version command provides the appropriate version.

### Copyright information

Copyright © 2024 NetApp, Inc. All Rights Reserved. Printed in the U.S. No part of this document covered by copyright may be reproduced in any form or by any means—graphic, electronic, or mechanical, including photocopying, recording, taping, or storage in an electronic retrieval system—without prior written permission of the copyright owner.

Software derived from copyrighted NetApp material is subject to the following license and disclaimer:

THIS SOFTWARE IS PROVIDED BY NETAPP "AS IS" AND WITHOUT ANY EXPRESS OR IMPLIED WARRANTIES, INCLUDING, BUT NOT LIMITED TO, THE IMPLIED WARRANTIES OF MERCHANTABILITY AND FITNESS FOR A PARTICULAR PURPOSE, WHICH ARE HEREBY DISCLAIMED. IN NO EVENT SHALL NETAPP BE LIABLE FOR ANY DIRECT, INDIRECT, INCIDENTAL, SPECIAL, EXEMPLARY, OR CONSEQUENTIAL DAMAGES (INCLUDING, BUT NOT LIMITED TO, PROCUREMENT OF SUBSTITUTE GOODS OR SERVICES; LOSS OF USE, DATA, OR PROFITS; OR BUSINESS INTERRUPTION) HOWEVER CAUSED AND ON ANY THEORY OF LIABILITY, WHETHER IN CONTRACT, STRICT LIABILITY, OR TORT (INCLUDING NEGLIGENCE OR OTHERWISE) ARISING IN ANY WAY OUT OF THE USE OF THIS SOFTWARE, EVEN IF ADVISED OF THE POSSIBILITY OF SUCH DAMAGE.

NetApp reserves the right to change any products described herein at any time, and without notice. NetApp assumes no responsibility or liability arising from the use of products described herein, except as expressly agreed to in writing by NetApp. The use or purchase of this product does not convey a license under any patent rights, trademark rights, or any other intellectual property rights of NetApp.

The product described in this manual may be protected by one or more U.S. patents, foreign patents, or pending applications.

LIMITED RIGHTS LEGEND: Use, duplication, or disclosure by the government is subject to restrictions as set forth in subparagraph (b)(3) of the Rights in Technical Data -Noncommercial Items at DFARS 252.227-7013 (FEB 2014) and FAR 52.227-19 (DEC 2007).

Data contained herein pertains to a commercial product and/or commercial service (as defined in FAR 2.101) and is proprietary to NetApp, Inc. All NetApp technical data and computer software provided under this Agreement is commercial in nature and developed solely at private expense. The U.S. Government has a non-exclusive, non-transferrable, nonsublicensable, worldwide, limited irrevocable license to use the Data only in connection with and in support of the U.S. Government contract under which the Data was delivered. Except as provided herein, the Data may not be used, disclosed, reproduced, modified, performed, or displayed without the prior written approval of NetApp, Inc. United States Government license rights for the Department of Defense are limited to those rights identified in DFARS clause 252.227-7015(b) (FEB 2014).

#### **Trademark information**

NETAPP, the NETAPP logo, and the marks listed at <a href="http://www.netapp.com/TM">http://www.netapp.com/TM</a> are trademarks of NetApp, Inc. Other company and product names may be trademarks of their respective owners.